# Acer Gaming-Monitor – Schnellstartanleitung

# Wichtige Sicherheitshinweise

Bitte lesen Sie die folgenden Anweisungen aufmerksam.

- So reinigen Sie den Bildschirm des LCD-Monitors: Achten Sie darauf, dass die elektrischen Angaben Ihres Monitors mit der Stromver-sorgung in Ihrer Region übereinstimmt.
	- Schalten Sie den Monitor ab und ziehen Sie den Netzstecker.
- Sprühen Sie ein Lösemittel-freies Reinigungsmittel auf ein Tuch; wischen Sie damit vorsichtig über den Bildschirm.
- NIEMALS FLÜSSIGKEITEN DIREKT AUF DEN MONITOR ODER DAS GEHÄUSE SPRÜHEN ODER AUSSCHÜTTEN.
- BITTE KEINE AUF AMMONIAK ODER ALKOHOL BASIERENDEN REINIGUNGSMITTEL AUF DEM LCD-BILDSCHIRM ODER GEHÄUSE VERWENDEN.
- Acer haftet nicht für Schäden durch die Anwendung von Reinigungsmitteln, die auf Ammoniak oder Alkohol basieren.
- Stellen Sie den LCD-Monitor nicht in der Nähe eines Fensters auf. Regen, Feuchtigkeit oder Sonneneinstrahlung können schwerwiegende Schäden verursachen.
- Üben Sie keinen Druck auf den LCD-Bildschirm aus. Übermäßiger Druck kann das Display dauerhaft beschädigen.
- Entfernen Sie nicht die Abdeckung; versuchen Sie nicht, das Gerät eigenhändig zu reparieren. Reparaturarbeiten jeglicher Art sollten durch einen autorisierten Techniker durchgeführt werden.
- Bewahren Sie den Monitor in einem Raum mit einer Temperatur von -20 bis 60 °C auf. Die Aufbewahrung des Monitors außerhalb des Bereichs könnte dauerhafte Schäden verursachen.
- Ziehen Sie unter folgenden Umständen umgehend den Netzstecker des Monitors und wenden sich an einen autorisierten Techniker:
- Das Signalkabel zwischen Monitor und PC ist ausgefranst oder beschädigt.
- Flüssigkeit wurde über dem LCD-Monitor verschüttet bzw. der Monitor war Regen ausgesetzt.
- Der LCD-Monitor oder das Gehäuse sind beschädigt.

## Monitor mit einem Computer verbinden

1.Verbinden Sie den Monitor über ein HDMI- oder DP-Kabel mit Ihrem Computer.

2.Schließen Sie das Netzteil an den Gleichspannungseingang des Monitors an.

- 3.Verbinden Sie das Netzkabel mit dem Netzteil.
- 4.Stecken Sie den Netzstecker vollständig in die Steckdose.

Hinweis: Übertragung des 4K-160-Hz-Signals über einen HDMI-2.1-/DP-1.4-/Type-C-Anschluss erfordert DSC- (Display Stream Compression) Funktionalität.

Wenn der USB-C-Anschluss Ihres Computers keinen DP-Alt-Modus unterstützt, verbinden Sie bitte HDMI/DP+USB-B mit Computer 1 und HDMI/DP+USB-C mit Computer 2.

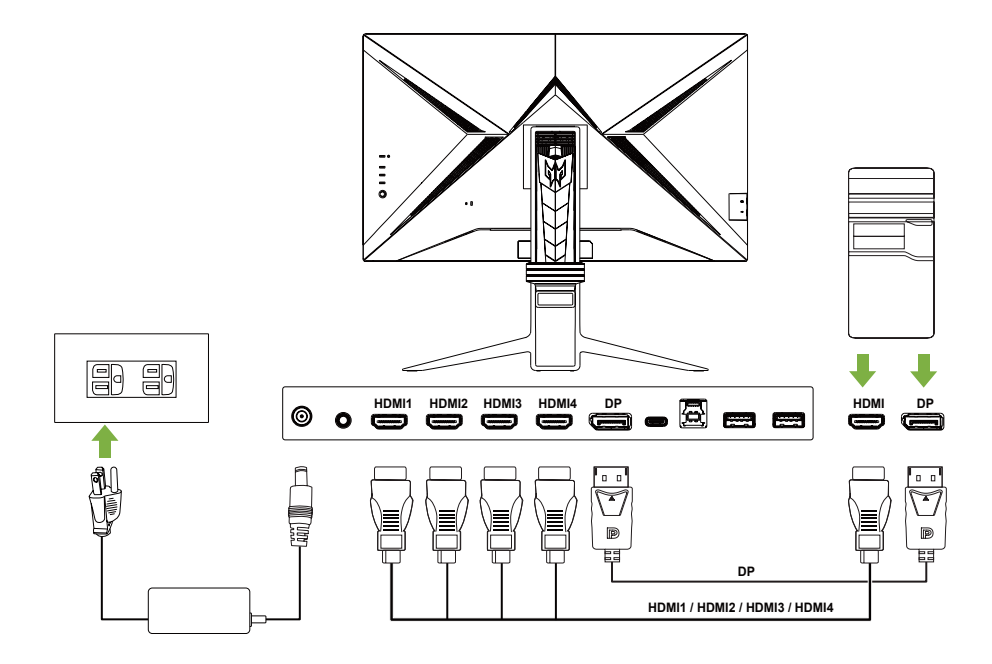

## Bedienfeld verwenden

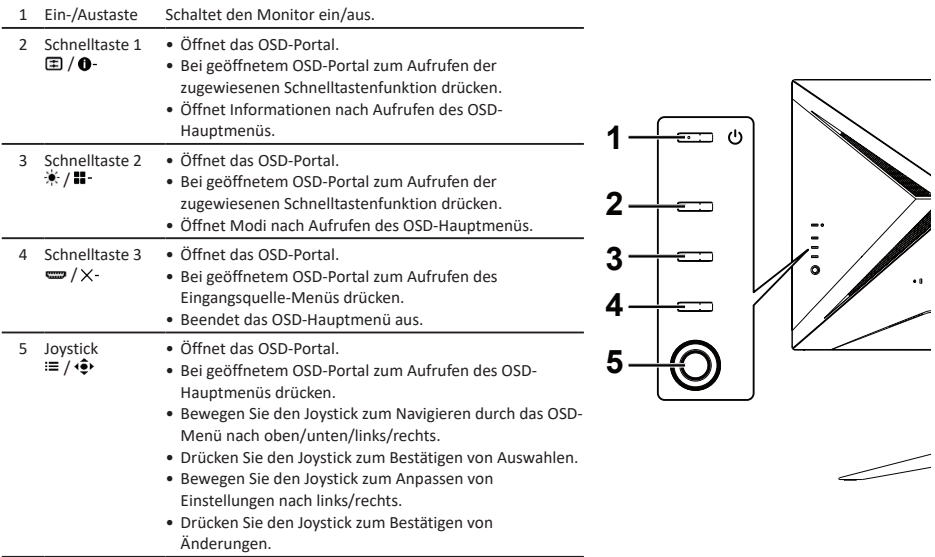

# USB-Geräte mit Ihrem Monitor verbinden

1. Verbinden Sie basierend auf Ihrem System und/oder Ihrer Vorliebe das mitgelieferte USB-A-zu-USB-B-Kabel oder USB-C-Kabel mit Ihrem Computer.

- 2. Stecken Sie Ihre USB-Geräte, wie USB-Maus, USB-Tastatur und USB-Flash-Laufwerk in die USB-3.0-Anschlüsse am Monitor.
- 3. Wählen Sie den entsprechenden Upstream-Anschluss beim Feld USB-Anschlussauswahl im System-Untermenü des OSD-Menüs.

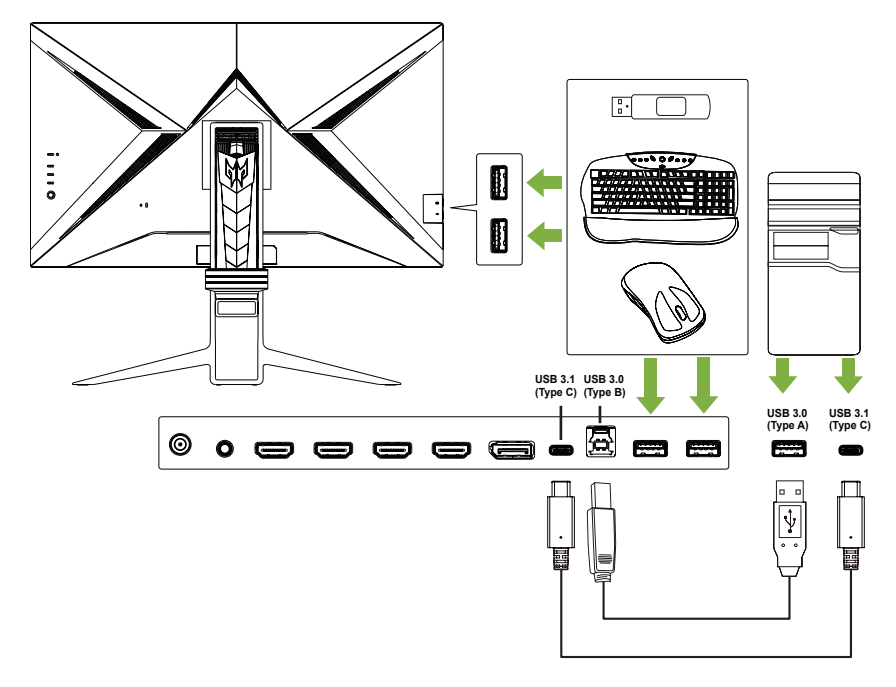

# FreeSync Premium (nur HDMI/DP)

Kann einer FreeSync Premium-unterstützten Grafikquelle die dynamische Anpassung der Aktualisierungsrate basierend auf den typischen Bildwiederholfrequenzen für Energieeffizienz, möglichst unterbrechungsfreie Wiedergabe und geringe Latenz erlauben.

# Hinweise zu Vorschriften und zu Ihrer Sicherheit

## FCC-Hinweise

Dieses Gerät wurde getestet und als mit den Grenzwerten für Digitalgeräte der Klasse B gemäß Teil 15 der FCC-Regularien übereinstimmend befunden. Diese Grenzwerte wurden geschaffen, um angemessenen Schutz gegen Störungen beim Betrieb in Wohngebieten zu gewährleisten. Dieses Gerät erzeugt, verwendet und kann Hochfrequenzenergie abstrahlen und kann – falls nicht in Übereinstimmung mit den Bedienungsanweisungen installiert und verwendet – Störungen der Funkkommunikation verursachen. Allerdings ist nicht gewährleistet, dass es in bestimmten Installationen nicht zu Störungen kommt. Falls dieses Gerät Störungen des Radio- oder Fernsehempfangs verursachen sollte, was leicht durch Aus- und Einschalten des Gerätes herausgefunden werden kann, wird dem Anwender empfohlen, die Störung durch eine oder mehrere der folgenden Maßnahmen zu beseitigen:

- Neuausrichtung oder Neuplatzierung der Empfangsantenne(n).
- Vergrößern des Abstands zwischen Gerät und Empfänger.
- Anschluss des Gerätes an einen vom Stromkreis des Empfängers getrennten Stromkreis.
- Hinzuziehen des Händlers oder eines erfahrenen Radio-/Fernsehtechnikers.

#### CE-Konformitätserklärung

Hiermit erklärt die Acer Inc., dass dieser LCD-Monitor mit den grundlegenden Anforderungen und anderen relevanten Bestimmungen der EMV-Richtlinie 2014/30/EU, Niederspannungsrichtlinie 2014/35/EU und RoHS-Richtlinie 2011/65/EU sowie der Richtlinie 2009/125/EG zur Schaffung eines Rahmens für die Festlegung von Anforderungen an die umweltgerechte Gestaltung energieverbrauchsrelevanter Produkte übereinstimmt.

#### Hinweis: Abgeschirmte Kabel

Sämtliche Verbindungen zu anderen Computergeräten müssen zur Einhaltung der EMV-Bestimmungen über abgeschirmte Kabel hergestellt werden.

#### Hinweis: Peripheriegeräte

An dieses Gerät dürfen nur Peripheriegeräte (Eingabe-/Ausgabegeräte, Endgeräte, Drucker usw.) angeschlossen werden, die nachweislich die Grenzwerte der Klasse B einhalten. Der Betrieb mit nicht zertifizierten Peripheriegeräten führt mit hoher Wahrscheinlichkeit zu Störungen des Radio- und Fernsehempfangs.

#### Vorsicht

Änderungen oder Modifikationen, die nicht ausdrücklich vom Hersteller zugelassen sind, können die durch die Federal Communications Commission (FCC) erteilte Berechtigung zum Betrieb des Gerätes erlöschen lassen.

#### Betriebsbedingungen

Dieses Gerät erfüllt Teil 15 der FCC-Regularien. Der Betrieb unterliegt den folgenden beiden Voraussetzungen: (1) Dieses Gerät darf keine Störungen verursachen, und 2) dieses Gerät muss jegliche empfangenen Störungen hinnehmen, einschließlich Störungen, die zu unbeabsichtigtem Betrieb führen können.

### Hinweis: Anwender in Kanada

Dieses Digitalgerät der Klasse B erfüllt die Richtlinien der Canadian ICES-003.

Remarque à l'intention des utilisateurs canadiens

Cet appareil numérique de la classe B est conforme a la norme NMB-003 du Canada.

## Entsorgung von Altgeräten durch Verbraucher in Privathaushalten in der Europäischen Union

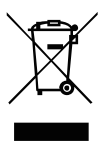

Dieses Symbol am Produkt oder seiner Verpackung zeigt an, dass dieses Produkt nicht mit Ihrem Hausmüll entsorgt werden darf. Stattdessen liegt es in Ihrer Verantwortung, das Altgerät durch die Übergabe an eine entsprechende Sammelstelle zum Recycling von elektrischen und elektronischen Altgeräten zu entsorgen. Das separate Sammeln und Recyceln Ihrer Altgeräte zum Zeitpunkt der Entsorgung hilft beim Erhalt natürlicher Ressourcen und bei der Gewährleistung einer umweltfreundlichen und die Gesundheit des Menschen schützenden Wiederverwertung des Produktes. Weitere Informationen darüber, wo Sie Ihr Altgerät zum Recycling abgeben können, erhalten Sie bei Ihrer örtlichen Stadtverwaltung, Ihrem Entsorgungsbetrieb oder dem Laden, in dem Sie das Produkt erworben haben.

Zur Vermeidung von Schäden an den Monitor, heben Sie den Monitor nicht von seiner Basis. Acer Monitor ist für video und visuelle Darstellung von Informationen, die von elektronischen Geräten vorgesetzt.

### *GEFAHR* **Stromschlaggefahr vermeiden:**

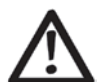

- Entfernen Sie die Abdeckungen nicht.
- Betreiben Sie dieses Produkt nicht, wenn der Ständer nicht angebracht ist.
- Verbinden oder trennen Sie dieses Produkt nicht während eines Gewitters.
- Der Netzstecker muss an eine angemessen verdrahtete und geerdete Steckdose angeschlossen werden.
- Jegliche Geräte, an die dieses Produkt angebracht wird, müssen ebenfalls an angemessen verdrahtete und geerdete Steckdosen angeschlossen sein.
- Zur Isolierung des Monitors von der Stromversorgung müssen Sie den Stecker aus der Steckdose ziehen. Die Steckdose sollte leicht zugänglich sein.

# *Technische Daten*

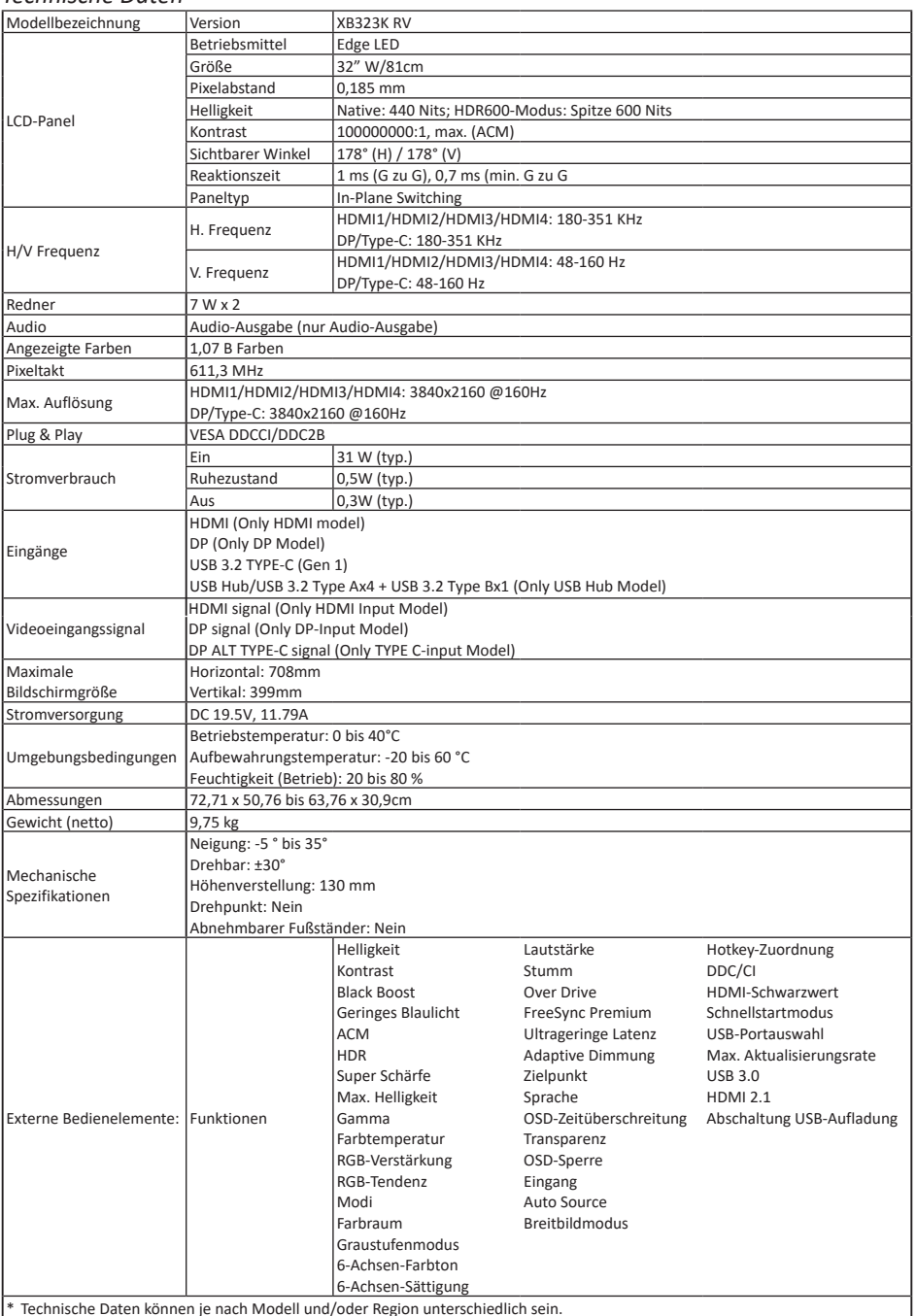

\* Technische Daten können je nach Modell und/oder Region unterschiedlich sein.

Anleitungen und weitere Dokumente für Ihr Acer-Produkt finden Sie auf der offizielle Acer-Support-Webseite.